### ةدعاق لاصتا نم ققحتلا رذعتي :FND-IoT تانايبلا. ءانثتسالا: java.sql.SQLException: رورملا ةملك ةيحالص تهتنا -28001:ORA

# تايوتحملا

ةمدقملا ةيساسألا تابلطتملا <u>تابلطتملا</u> ةمدختسمل تانوكمل ةيساسأ تامولعم ال**كش**مل لحلا

## ةمدقملا

تنرتنإلا لقح ةكبش ريدمل Oracle مدختسم باسح نيمأت ءاغلإ ةيفيك دنتسملا اذه حضوي . دودحم ريغ ىلإ رورملا ةملك ةيحالص ءاهتنا دادعإ رييغتو Cisco نم (FND-IOt(

# ةيساسألا تابلطتملا

### تابلطتملا

:ةيلاتلا عيضاوملاب ةفرعم كيدل نوكت نأب Cisco يصوت

- (.خلإ ،ةيلمع ءدب ،تالجسلا ضرع) ةيساسألا سكونيل ةرشق تايلمع ●
- SQL تامالعتسال يساسألا مهفلا ●

### ةمدختسملا تانوكملا

.ةنيعم ةيدام تانوكمو جمارب تارادصإ ىلع دنتسملا اذه رصتقي ال

.ةصاخ ةيلمعم ةئيب ي ف ةدوجوملI ةزهجألI نم دنتسملI اذه يف ةدراولI تامولعملI ءاشنإ مت تناك اذإ .(يضارتفا) حوسمم نيوكتب دنتسملا اذه يف ةمدختسُملا ةزهجألا عيمج تأدب .رمأ يأل لمتحملا ريثأتلل كمهف نم دكأتف ،ليغشتلا ديق كتكبش

# ةيساسأ تامولعم

:نيلصفنم Linux نيمداخ كيدل نأ دنتسملا اذه ضرتفي

- IOt-FND-SRV مداخ فيضتسي قيبطت IOt FND.
- IoT-FND-Oracle مداخ فيضتسي ةدعاق تانايب Oracle قيبطتل IoT-FND.

### ةلكشملا

.تانايبلا ةدعاق ل|صتا نم ققحتلا لشف ،IoT-FND ليغشت ءدب متي مل :1 ضرعل

[root@IoT-FND-SRV ~]# **service cgms status** IoT-FND Version X.X.XX 08-01-2018 15:14:58 CEST: INFO: IoT-FND database server: XX.XX.XX.XX 08-01-2018 15:15:01 CEST: ERROR: IoT-FND database connection verification failed. 08-01-2018 15:15:02 CEST: ERROR: IoT-FND application server is not running. يوتحي Symptom 2: cgms\_db\_connection\_test.log ىلع تالاخدإ ةلثامم ل:

[root@IoT-FND-SRV ~]# **tail -n 50 /opt/cgms/server/cgms/log/cgms\_db\_connection\_test.log** 2018-08-01 12:27:22,767:INFO:main:TestDBConnection: Checking database connection. Please wait ... 2018-08-01 12:27:22,856:INFO:main:TestDBConnection: Database URL: jdbc:oracle:thin:@XX.XX.XX.XX:1522:cgms 2018-08-01 12:27:22,856:INFO:main:TestDBConnection: Database user: cgms\_dev 2018-08-01 12:27:23,156:ERROR:main:TestDBConnection: Unable to check database connection. Exception: java.sql.SQLException: ORA-28001: the password has expired

#### ىلإ لوصولل CGMS\_DEV تانايب ةدعاق مدختسم IoT-FND قيبطت مدختسي :**ةظحالم** . Oracle تانايب ةدعاق

ةملك ةيحالص ءاهتنا" ىلع Oracle تانايب ةدعاق يوتحت ،يضارتفا لكشب :ةظحالم نكمي الو باسحلا رورم تاملك ةيحالص يەتنت ،تقولا ضعب دعب يلاتلابو ،"رورملا .رورملا ةملك رييغت نود اهمادختسإ

.ةيحالصلا ةي متنم ىلإ Oracle CGMS\_DEV مدختسم باسح ةلاح نيي عت مت 3: ضرعلا

[oracle@IoT-FND-Oracle]\$ **sqlplus / as sysdba**

SQL\*Plus: Release 12.1.0.2.0 Production on Wed Aug 1 16:02:25 2018

Copyright (c) 1982, 2014, Oracle. All rights reserved.

Connected to: Oracle Database 12c Enterprise Edition Release 12.1.0.2.0 - 64bit Production With the Partitioning, OLAP, Advanced Analytics and Real Application Testing options

#### SQL> **SELECT USERNAME,ACCOUNT\_STATUS FROM DBA\_USERS WHERE USERNAME LIKE 'cg%';**

**USERNAME** --------------------------------------------------------------------------------

ACCOUNT\_STATUS

--------------------------------

CGMSDBA **OPEN**

CGMS\_DEV

**EXPIRED**

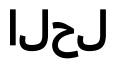

.SSH عم FND-IoT مداخ ىلإ لوخدلا ليجست 1. ةوطخلا

.FND تامدخ فاقيإ 2. ةوطخلا

[root@IoT-FND-SRV]\$ **service cgms stop**

ةيلارديفلا ةصاخلا تاوقلا لواحتسف ،IoT-FND تامدخ فاقيإب مقت مل اذإ :**ةظحالم** متي ىتح باسحلا رظح متيسو ةميدق رورم ةملك مادختساب تانايبلا ةدعاقب لاصتالا . ءارجإلا اذه نم ءاهتنالا

.SSH مادختساب Oracle مداخ ىلإ لوخدلا ليجستب مق 3. ةوطخلا

:Oracle ماظن مدختسم ىلإ ليدبتلا 4. ةوطخلا

[root@IoT-FND-Oracle]\$ **su - oracle** [oracle@IoT-FND-Oracle]\$ :sysdba مدختسمك Oracle تانايب ةدعاقل رذجلا ليثملاب لاصتالا 5. ةوطخلا

[oracle@IoT-FND-Oracle]\$ **sqlplus / as sysdba**

SQL\*Plus: Release 12.1.0.2.0 Production on Wed Aug 1 16:19:23 2018

Copyright (c) 1982, 2014, Oracle. All rights reserved.

Connected to: Oracle Database 12c Enterprise Edition Release 12.1.0.2.0 - 64bit Production With the Partitioning, OLAP, Advanced Analytics and Real Application Testing options

SQL>

:دودحم ريغ ىلإ limit\_life\_password دادعإ ليدعت6. ةوطخلا

sql> **ALTER PROFILE DEFAULT LIMIT PASSWORD\_LIFE\_TIME UNLIMITED;**

Profile altered. .ةيحالصلا ةيهتنم رورم تاملك اهل يتلا تاباسحلا نم ققحت .7 ةوطخلا

SQL> **SELECT USERNAME,ACCOUNT\_STATUS FROM DBA\_USERS WHERE ACCOUNT\_STATUS='EXPIRED';**

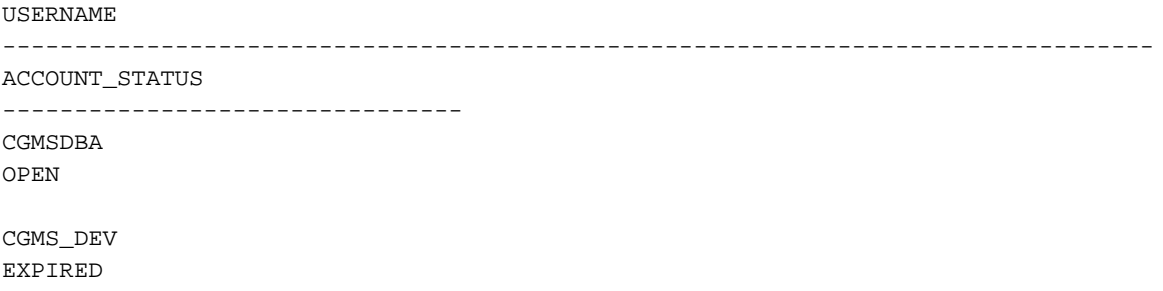

:DEV\_CGMS مدختسمل رورم ةملك نييعت8. ةوطخلا

User altered.

```
رمألا نكي مل اذإ .اهمادختسإ ةداعإ كنكمي ةميدقل! رورملا ةملك فرعت تنك اذإ :ةظحالم
ioT-FND مداخ ىلع cgmsSetup.sh يصنال جمانربالI ليءشت ىلj جاتحتسف ،كلّاذك
. FND يف اهنييعت مت يتلا تانايبلا ةدعاق رورم تاملك ليدعتل
```
:DEV\_CGMS مدختسم باسح نيمأت ءاغلإ 9. ةوطخلا

#### SQL> **ALTER USER CGMS\_DEV ACCOUNT UNLOCK;**

User altered.

:\_CGMS يمدختسم باسح ةلاح نم ققحت 10. ةوطخلا

SQL> **SELECT USERNAME,ACCOUNT\_STATUS FROM DBA\_USERS WHERE USERNAME LIKE 'cg%';**

USERNAME -------------------------------------------------------------------------------- ACCOUNT\_STATUS -------------------------------- CGMSDRA

#### **OPEN**

CGMS\_DEV **OPEN** .SSH عم FND-IoT مداخ ىلإ لوخدلا ليجست 11. ةوطخلا

رورم ةملك دادعإ رييغتال يصن جمانرب opt/cgms/bin/setupCgms.sh/ ليءشتب مق .12 ةوطخلا :ةيضارتفالا اهميق عم ىرخألا تادادعإلا لك كرتأ .تانايبلا ةدعاق

[root@IoT-FND-SRV]# **/opt/cgms/bin/setupCgms.sh** 08-01-2018 16:40:43 CEST: INFO: ========== IoT-FND Setup Started - 2018-08-01-16-40-43 ========== 08-01-2018 16:40:43 CEST: INFO: Log file: /opt/cgms/bin/../server/cgms/log/cgms\_setup.log Are you sure you want to setup IoT-FND (y/n)? **y** 08-01-2018 16:40:46 CEST: INFO: User response: **y** Do you want to change the database settings (y/n)? **y** 08-01-2018 16:40:54 CEST: INFO: User response: **y** Enter database server hostname or IP [XX.XX.XX.XX]: 08-01-2018 16:40:55 CEST: INFO: Database server: XX.XX.XX.XX Enter database server port [1522]:

:FND-IoT قيبطت ءدب 14. ةوطخلا

:تانايبلا ةدعاق لاصتا نم ققحتلا 13. ةوطخلا

[root@IoT-FND-SRV ~]# **service cgms status** IoT-FND Version X.X.X-XXX 08-01-2018 16:46:14 CEST: INFO: IoT-FND database server: XX.XX.XX.XX 08-01-2018 16:46:15 CEST: INFO: IoT-FND database connection verified. 08-01-2018 16:46:15 CEST: ERROR: IoT-FND application server is not running.

08-01-2018 16:41:13 CEST: INFO: Database password configured. Do you want to change the keystore password (y/n)? **n** 08-01-2018 16:41:16 CEST: INFO: User response: **n** Do you want to change the web application 'root' user password (y/n)? **n** 08-01-2018 16:41:19 CEST: INFO: User response: **n** Do you want to change the FTP settings (y/n)? **n** 08-01-2018 16:41:22 CEST: INFO: User response: **n** Do you want to change router CGDM protocol settings (y/n)? **n** 08-01-2018 16:41:24 CEST: INFO: User response: **n** Do you want to change log file settings)? (y/n)? **n** 08-01-2018 16:41:25 CEST: INFO: User response: **n** 08-01-2018 16:41:25 CEST: INFO: ========== IoT-FND Setup Completed Successfully ==========

08-01-2018 16:41:10 CEST: INFO: Configuring database password. This may take a while. Please

Re-enter database password:

wait ...

08-01-2018 16:41:06 CEST: INFO: User response: **y**

Enter database password:

Do you wish to configure another database server for this IoT-FND ? (y/n)? **n** 08-01-2018 16:41:02 CEST: INFO: User response: **n** 08-01-2018 16:41:02 CEST: INFO: Configuring database settings. This may take a while. Please wait ... 08-01-2018 16:41:03 CEST: INFO: Database settings configured. Do you want to change the database password (y/n)? **y**

08-01-2018 16:40:57 CEST: INFO: Database server port: 1522

Enter database SID [cgms]:

08-01-2018 16:40:59 CEST: INFO: Database SID: cgms

#### [root@IoT-FND-SRV ~]# **service cgms start** :FND-IoT تايلمع نم ققحتلا 15. ةوطخلا

[root@IoT-FND-SRV ~]# **service cgms status** IoT-FND Version X.X.X-XXX 08-01-2018 16:49:04 CEST: INFO: IoT-FND database server: XX.XX.XX.XX 08-01-2018 16:49:04 CEST: INFO: IoT-FND database connection verified. 08-01-2018 16:49:05 CEST: INFO: IoT-FND application server is up and running. 08-01-2018 16:49:06 CEST: INFO: IoT-FND is up and running.

ةمجرتلا هذه لوح

ةي الآلال تاين تان تان تان ان الماساب دنت الأمانية عام الثانية التالية تم ملابات أولان أعيمته من معت $\cup$  معدد عامل من من ميدة تاريما $\cup$ والم ميدين في عيمرية أن على مي امك ققيقا الأفال المعان المعالم في الأقال في الأفاق التي توكير المالم الما Cisco يلخت .فرتحم مجرتم اهمدقي يتلا ةيفارتحالا ةمجرتلا عم لاحلا وه ىل| اًمئاد عوجرلاب يصوُتو تامجرتلl مذه ققد نع امتيلوئسم Systems ارامستناه انالانهاني إنهاني للسابلة طربة متوقيا.